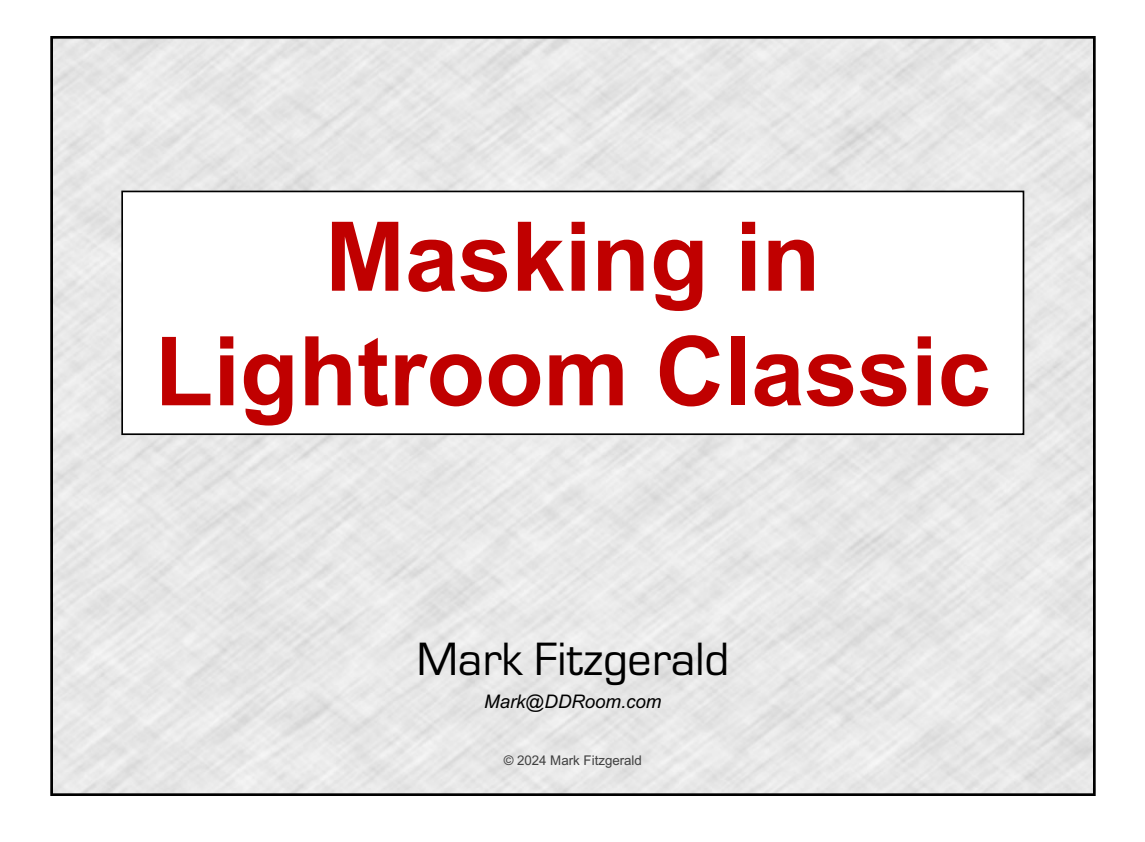

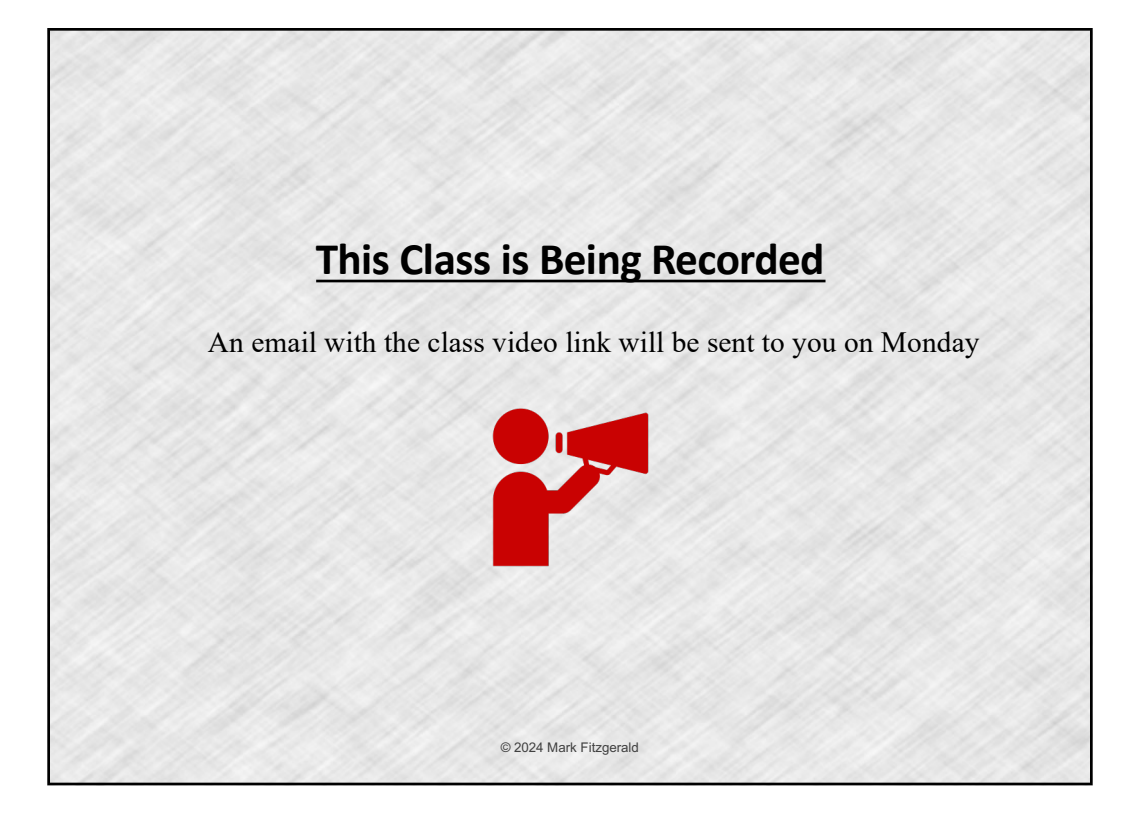

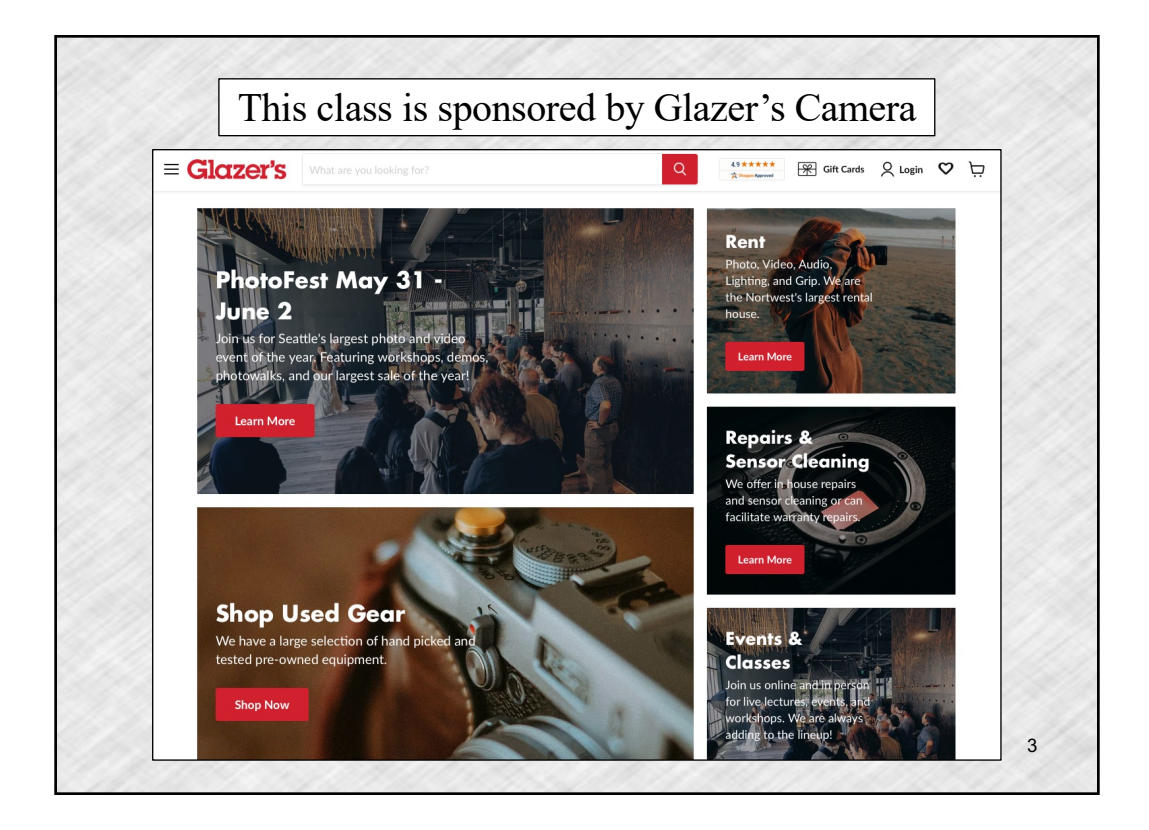

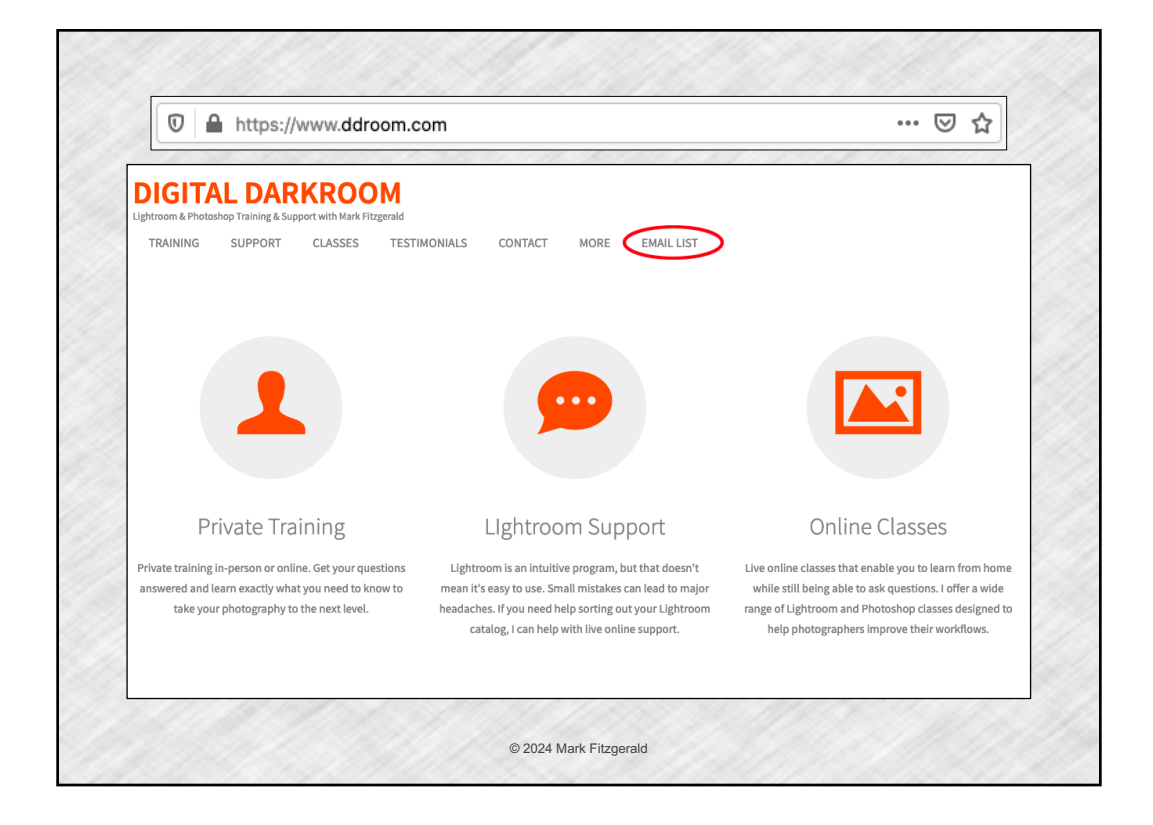

## **Today's Agenda**

1. Understanding Masking in LrC

- 2. Using the AI Masking Tools
- 3. Working with the Brush Tool

© 2024 Mark Fitzgerald

- 4. Creating Gradient Masks
- 5. Using Range Masking

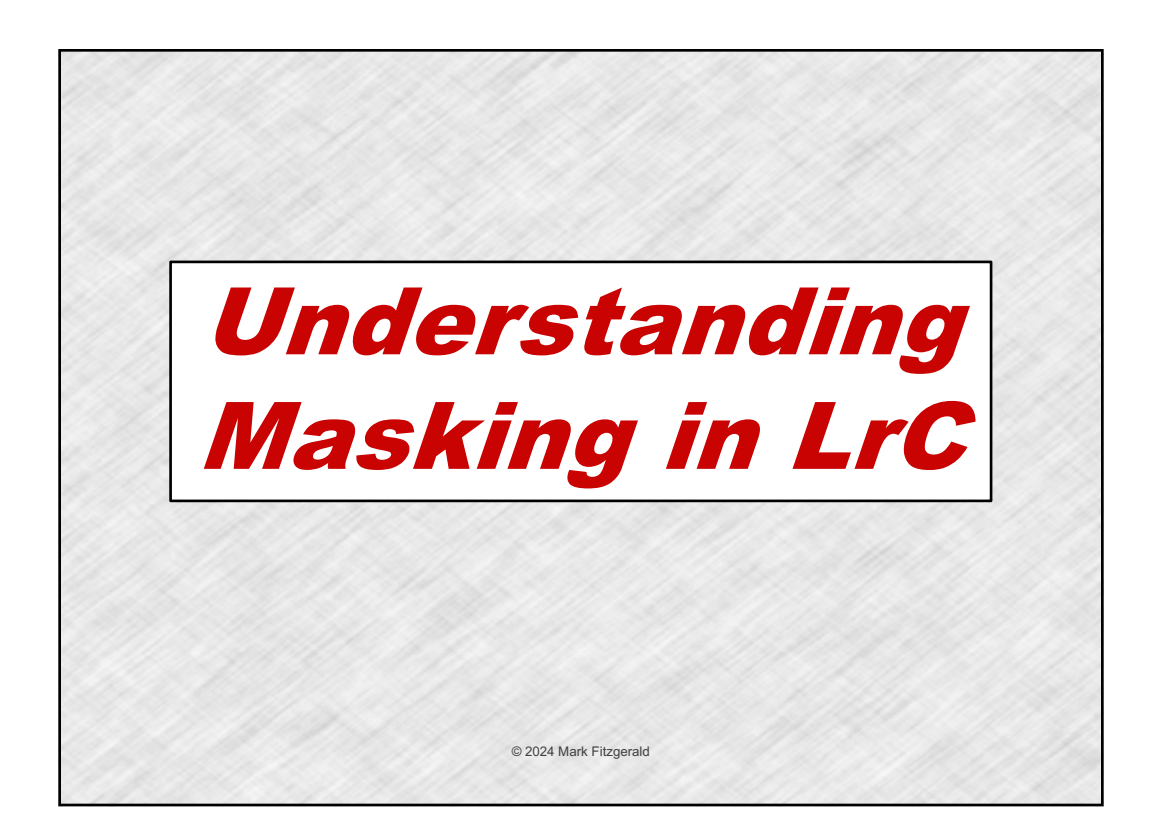

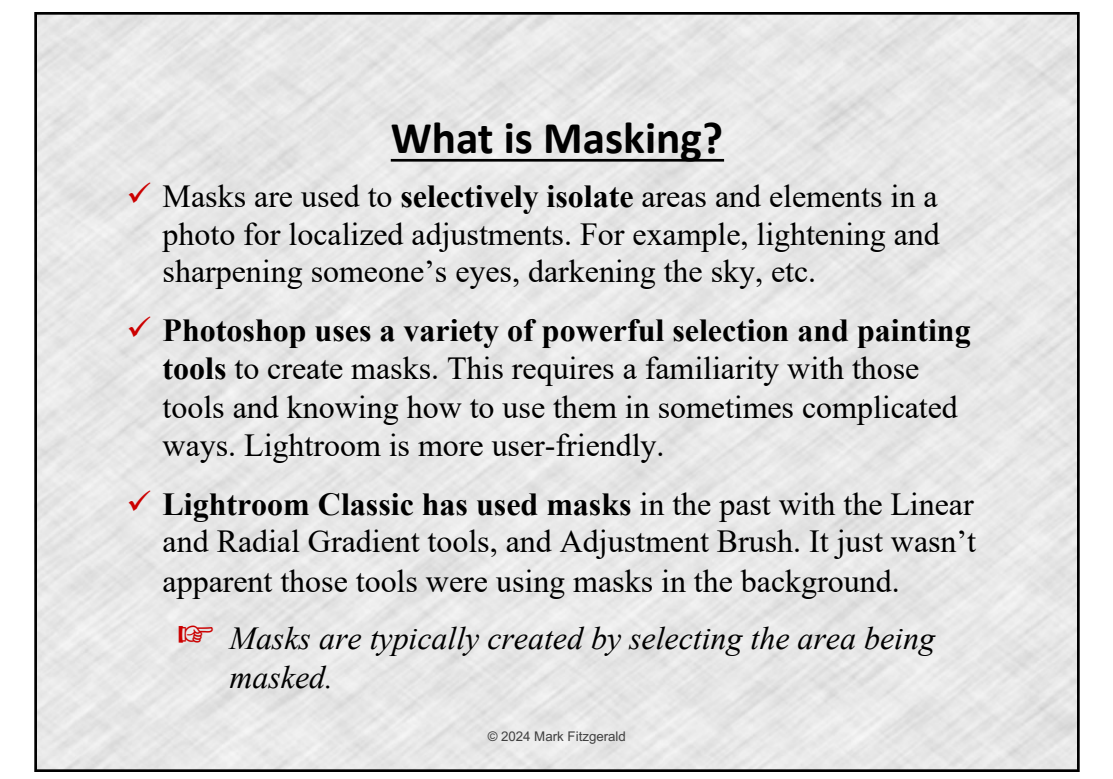

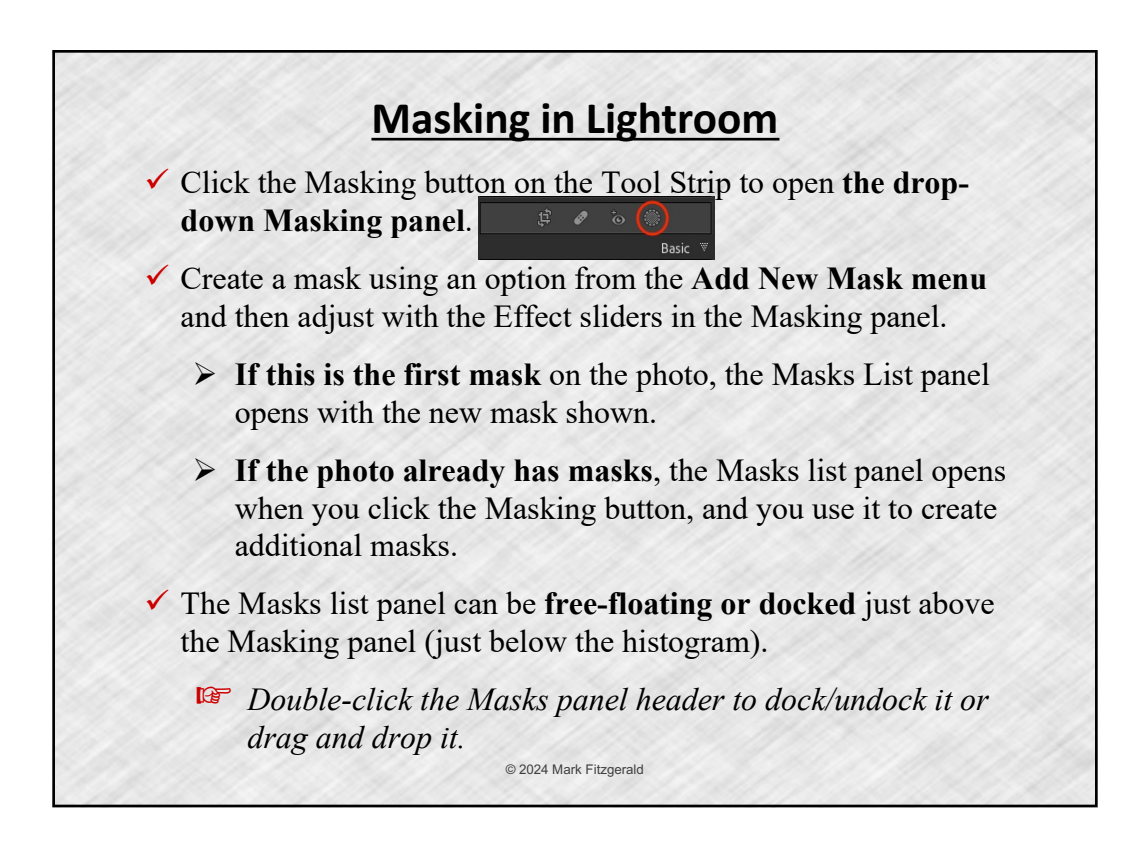

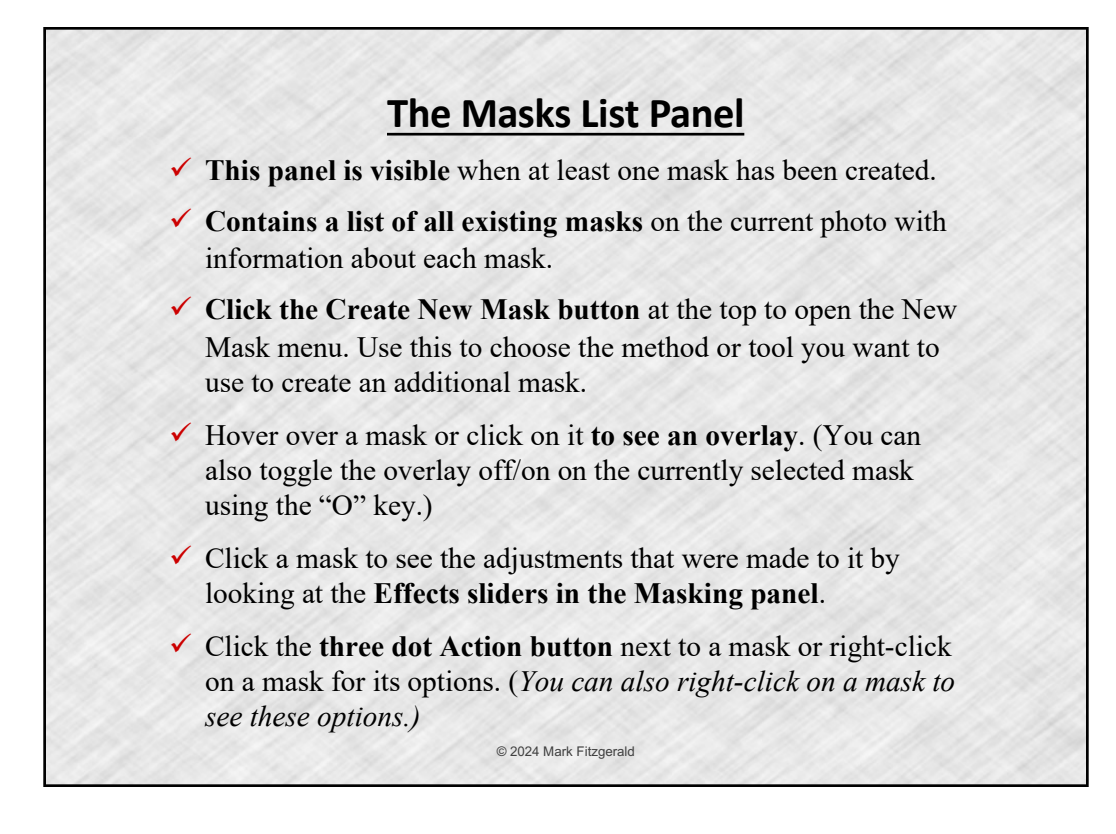

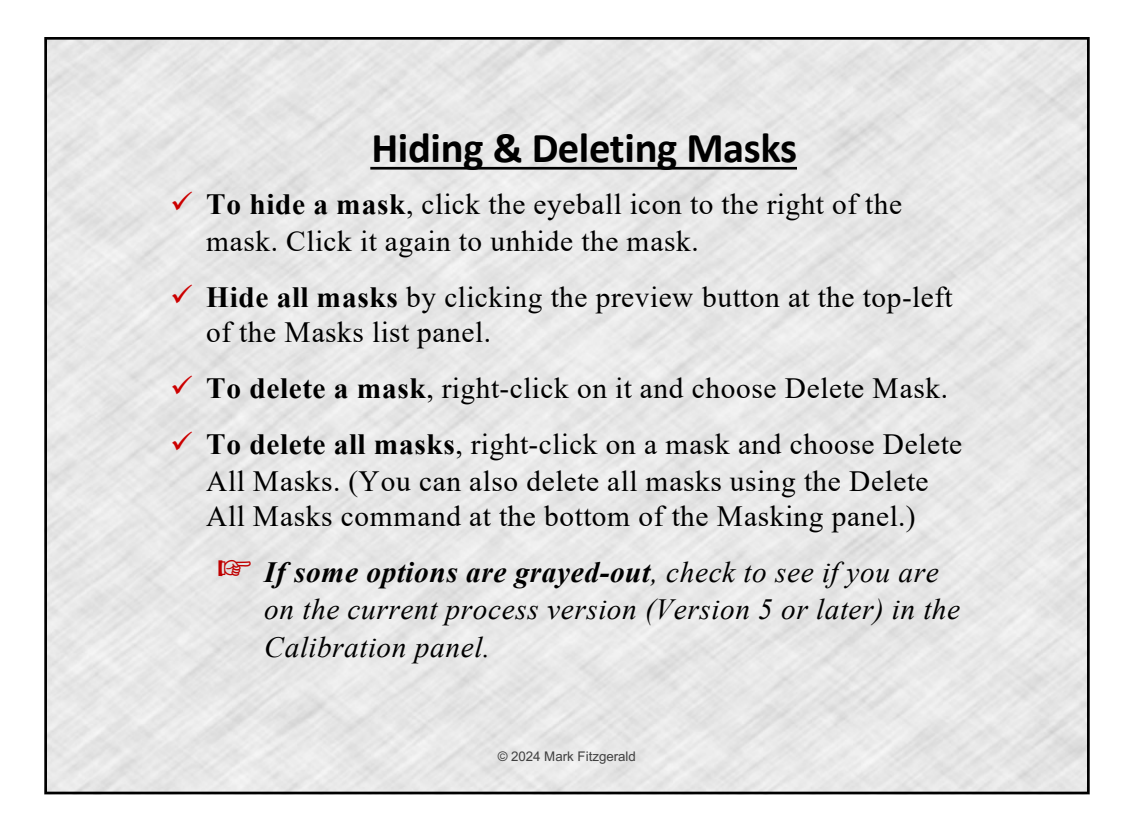

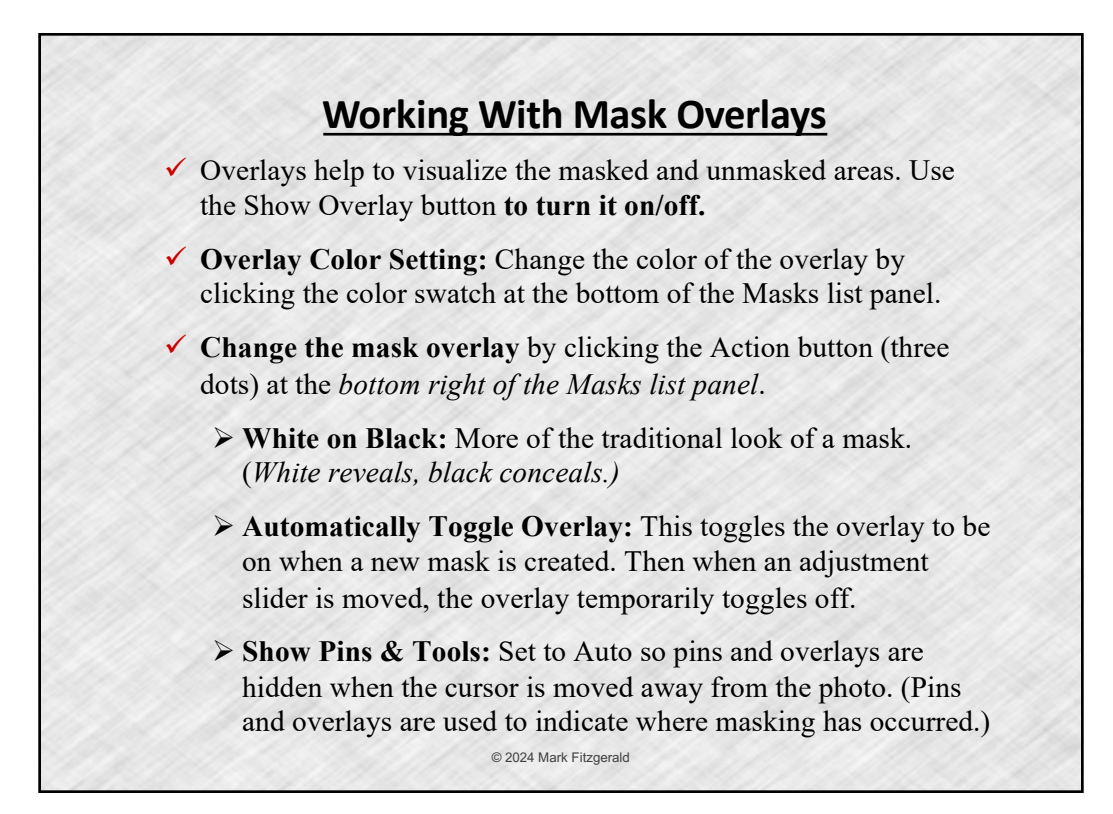

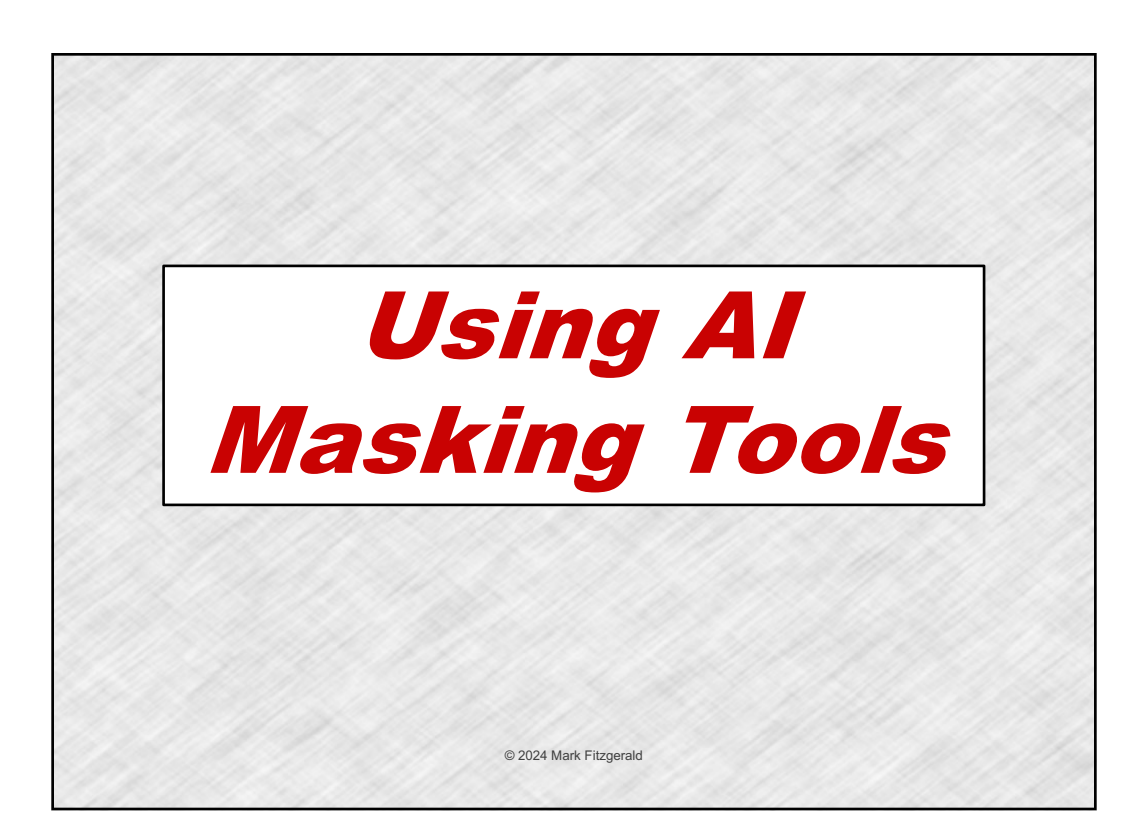

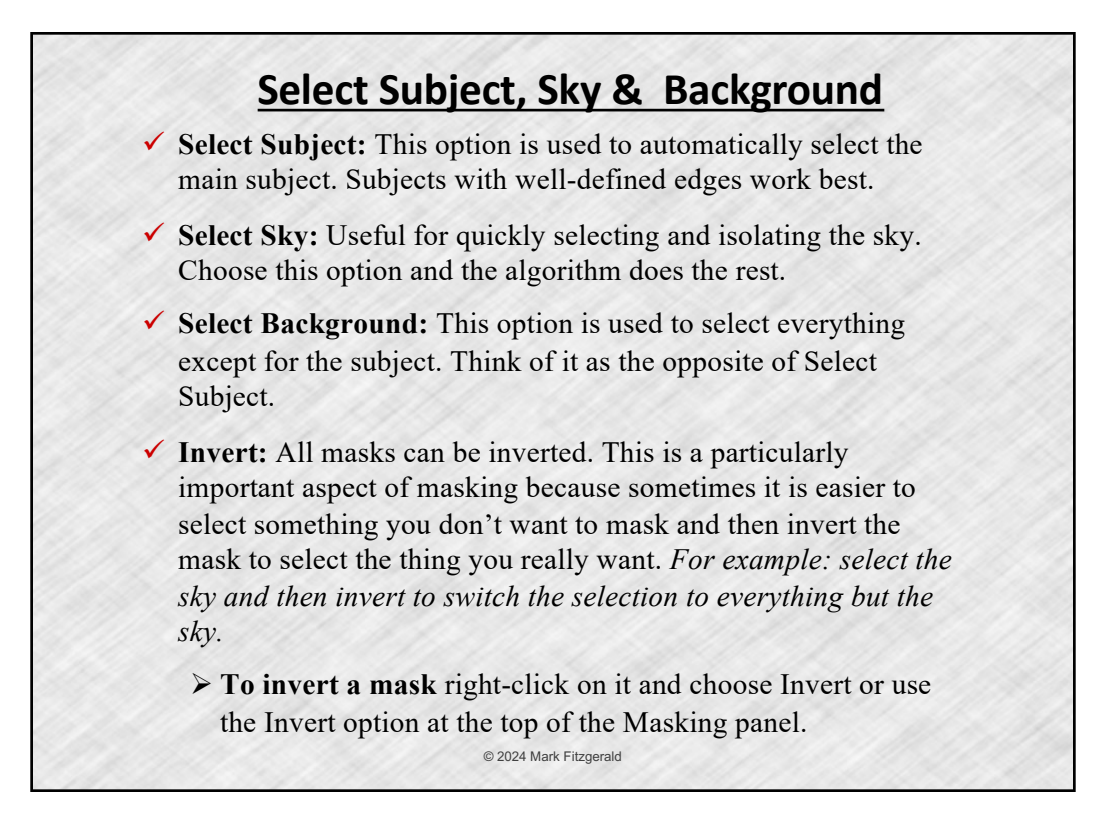

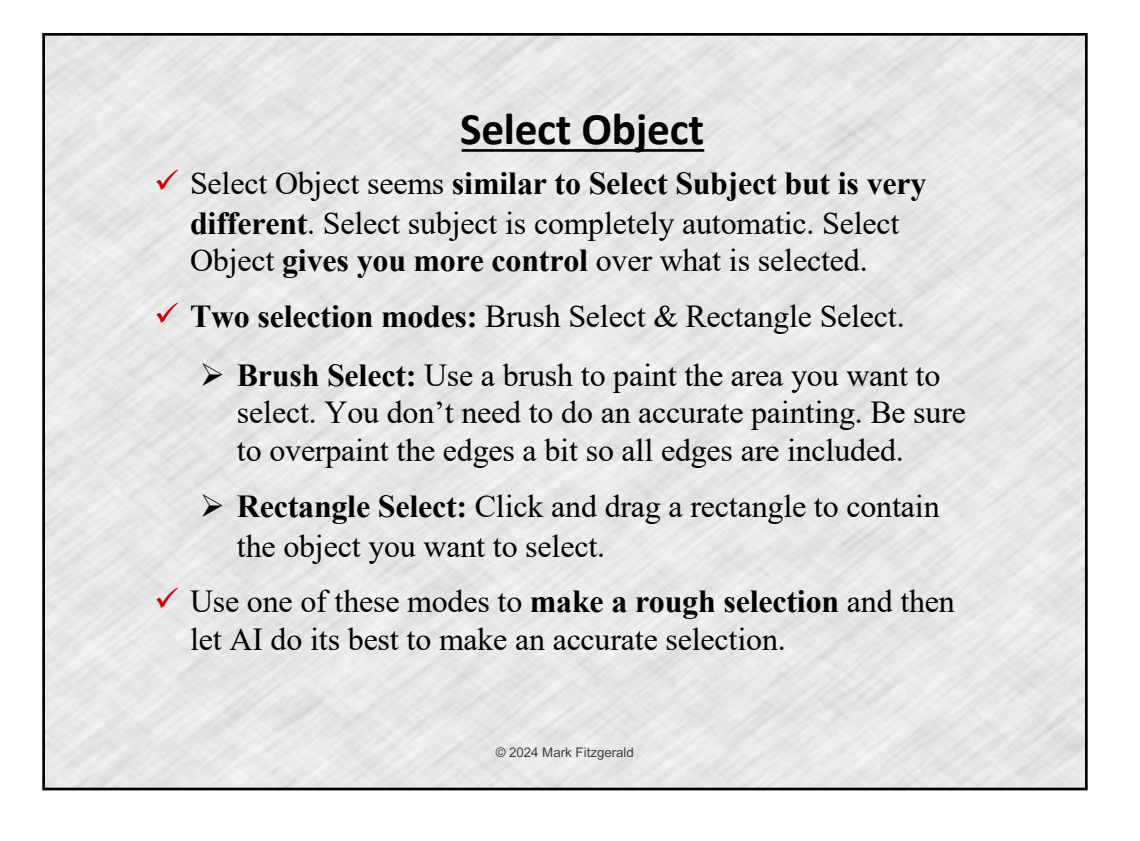

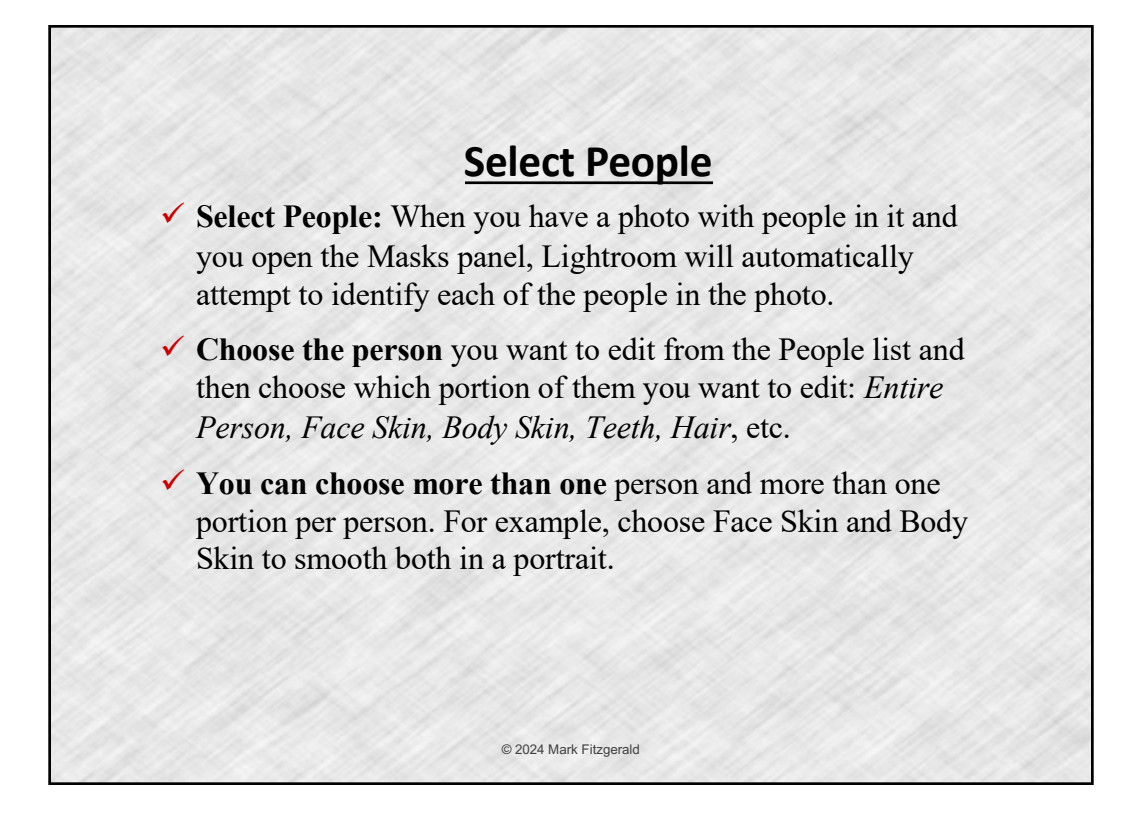

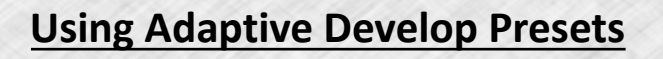

ü **An Adaptive Preset is a develop preset** that analyzes the image and creates AI-based masks on portions of the image and applies automatic adjustment to those masks.

- ü Adaptive presets **speed-up the process** mask-making process. All masks and adjustments can be modified by the user.
- ü **Three types of Adaptive Preset groups**. Each of these groups contains specialized presets based on subject and desired result.
	- Ø **Adaptive: Portrait**  Typically creates multiple masks
	- $\triangleright$  **Adaptive: Sky** Quick adjustments to the sky.
	- Ø **Adaptive: Subject**  Quick adjustment to the subject
- ü **Use the Preset Amount slider** at the top of the Presets panel to increase/decrease the effect.

© 2024 Mark Fitzgerald

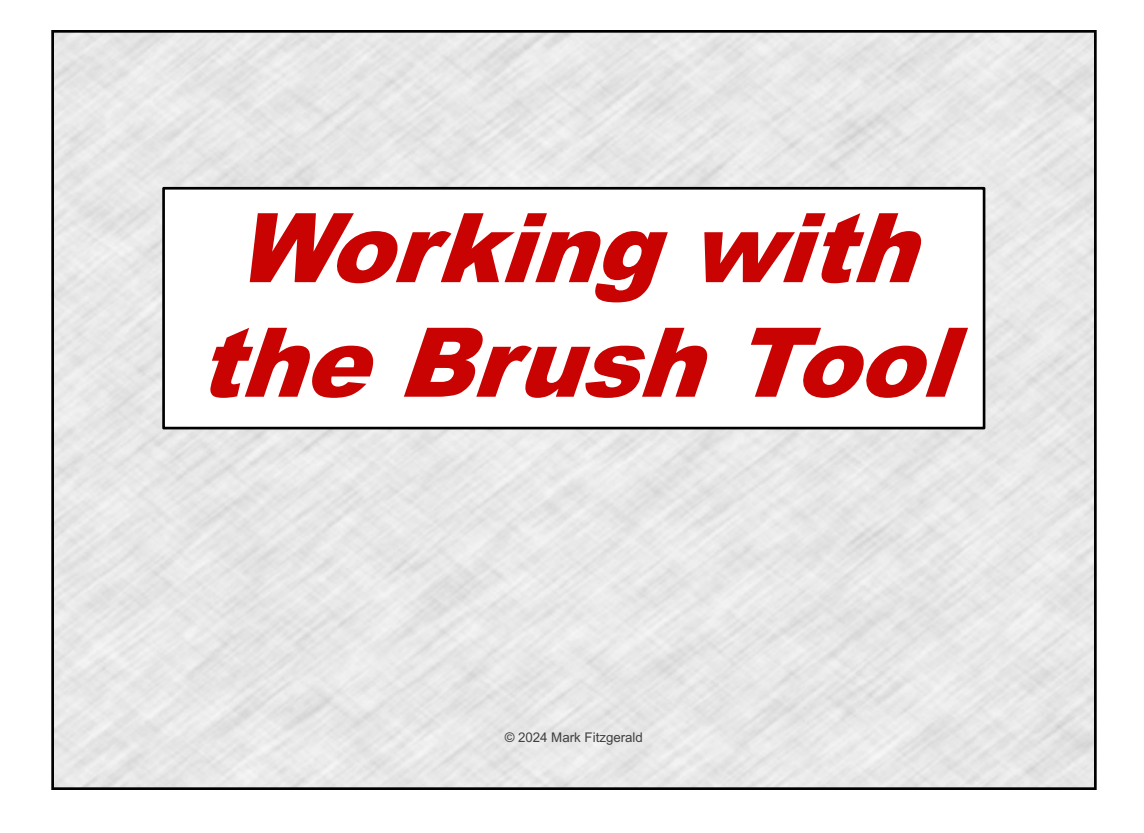

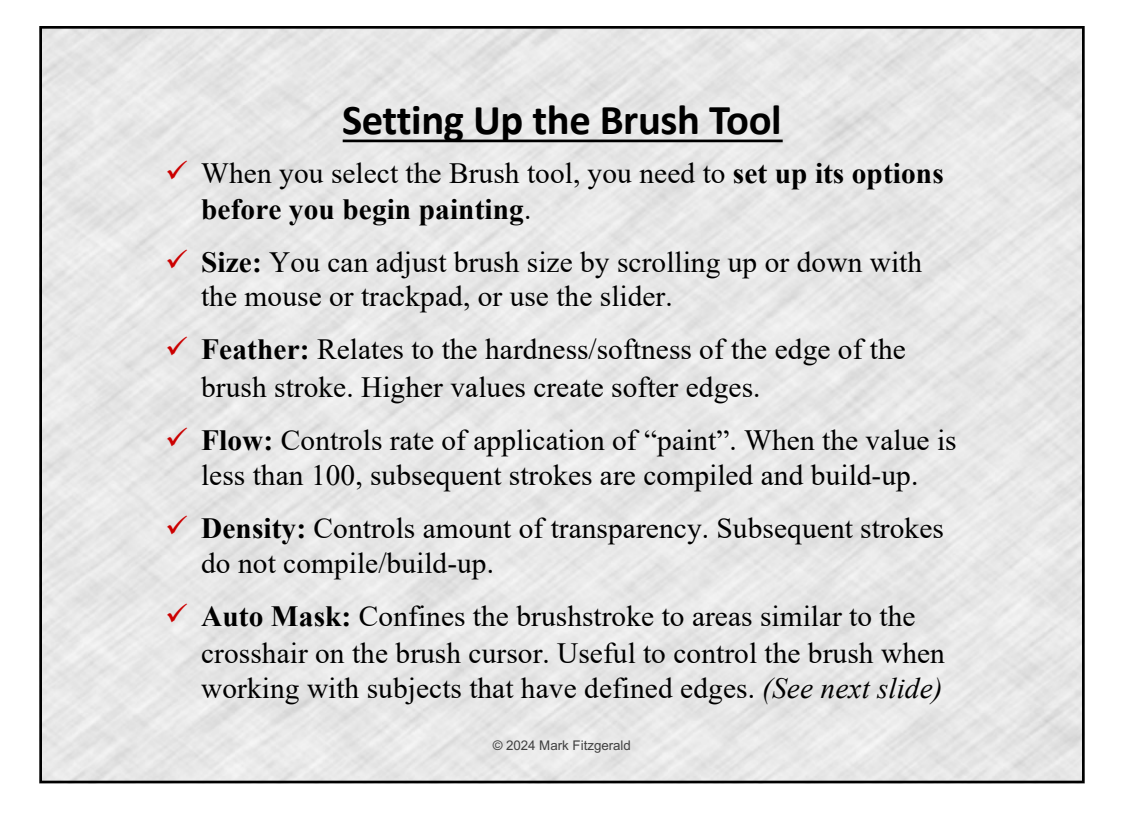

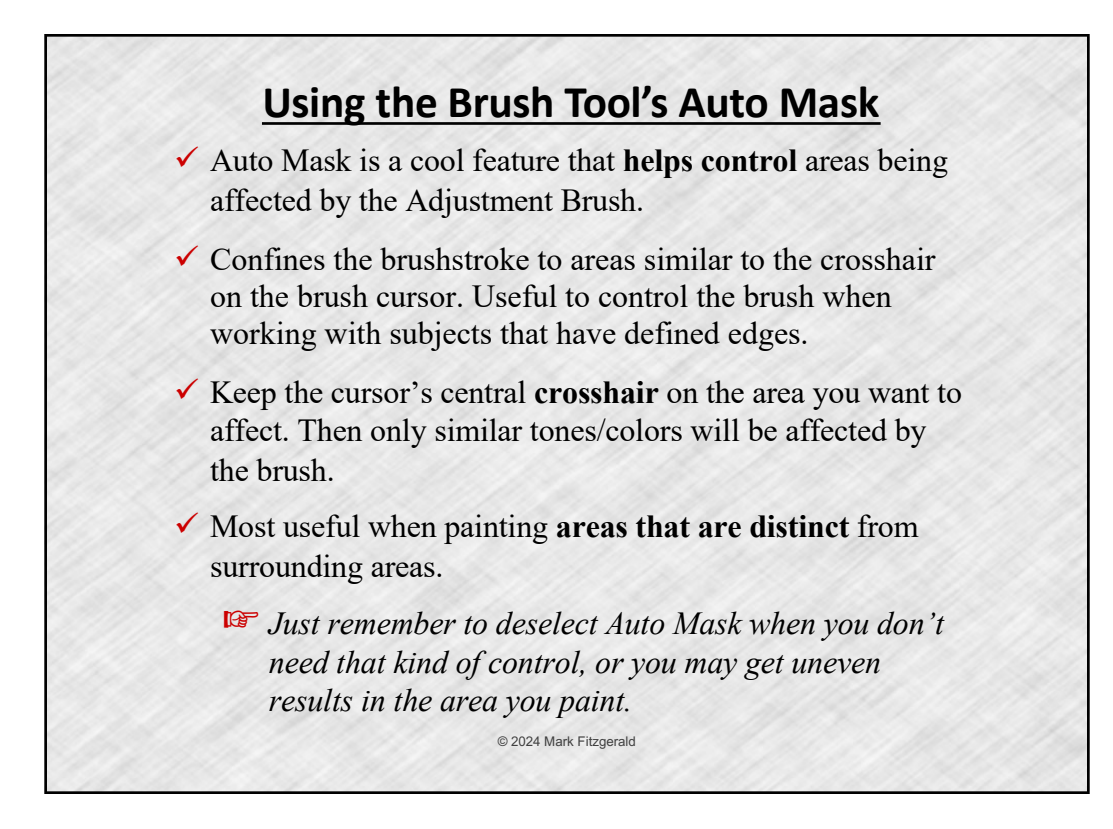

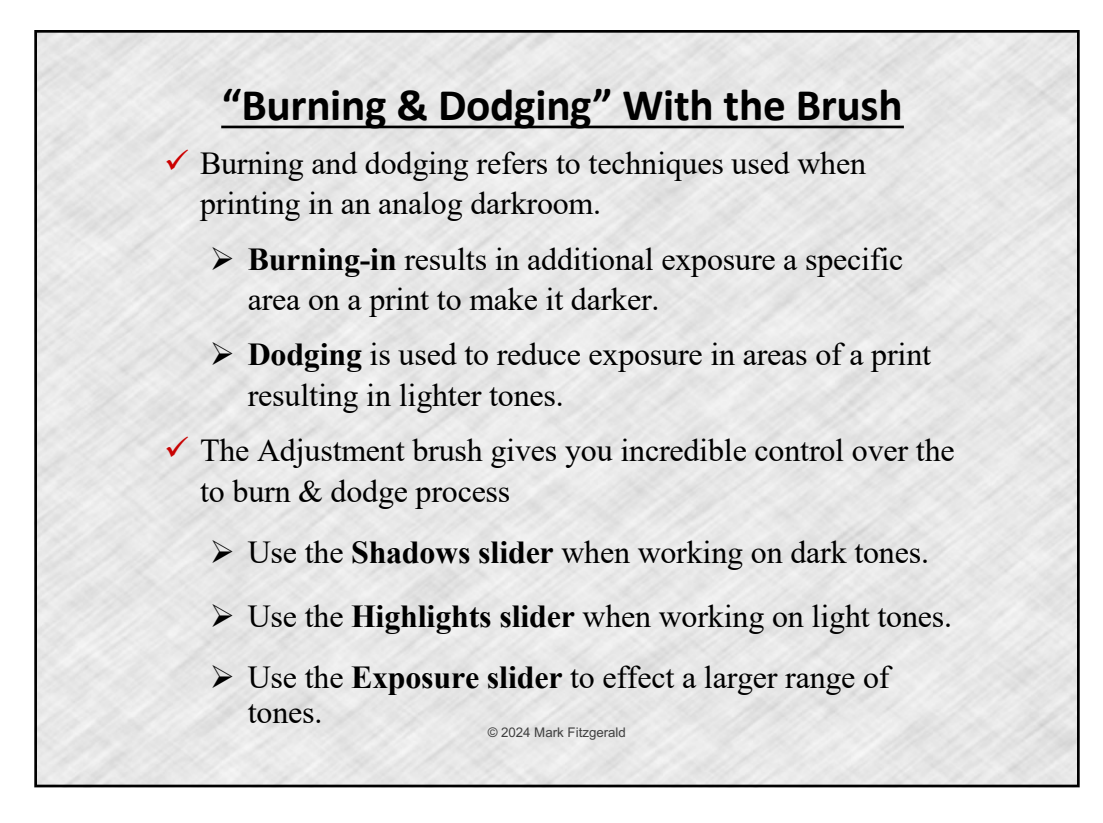

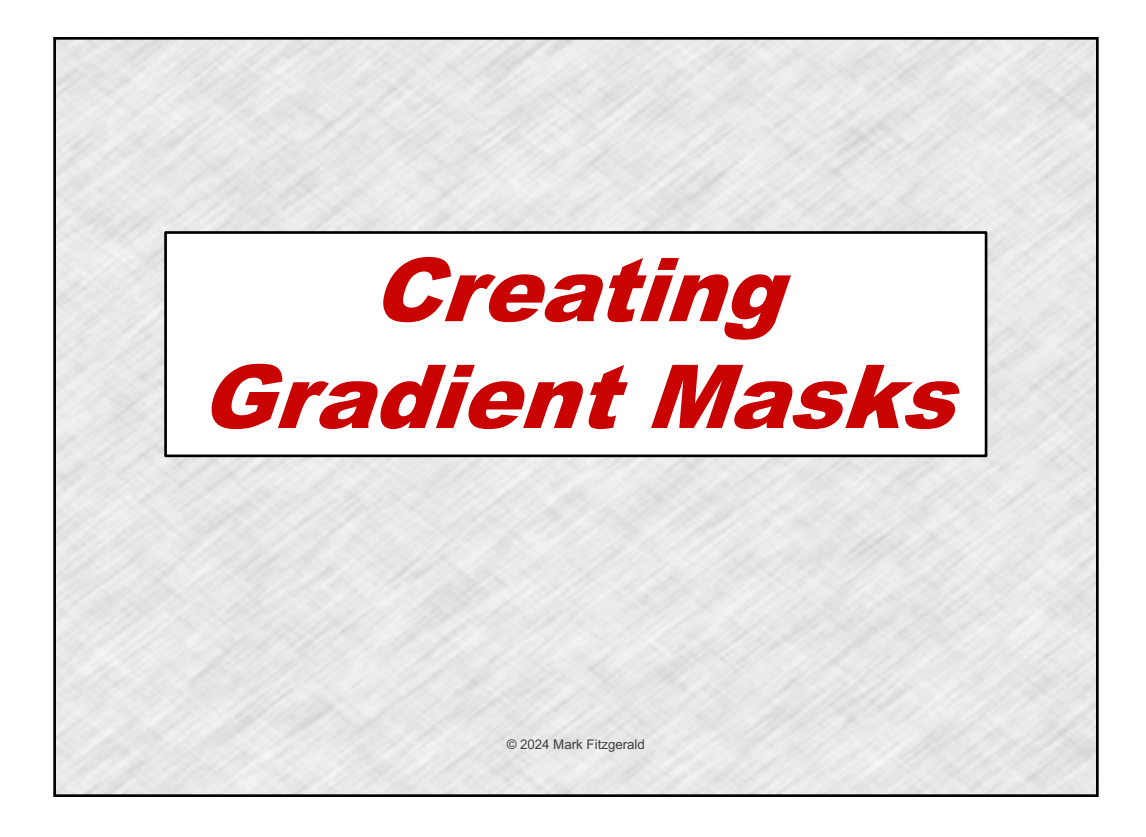

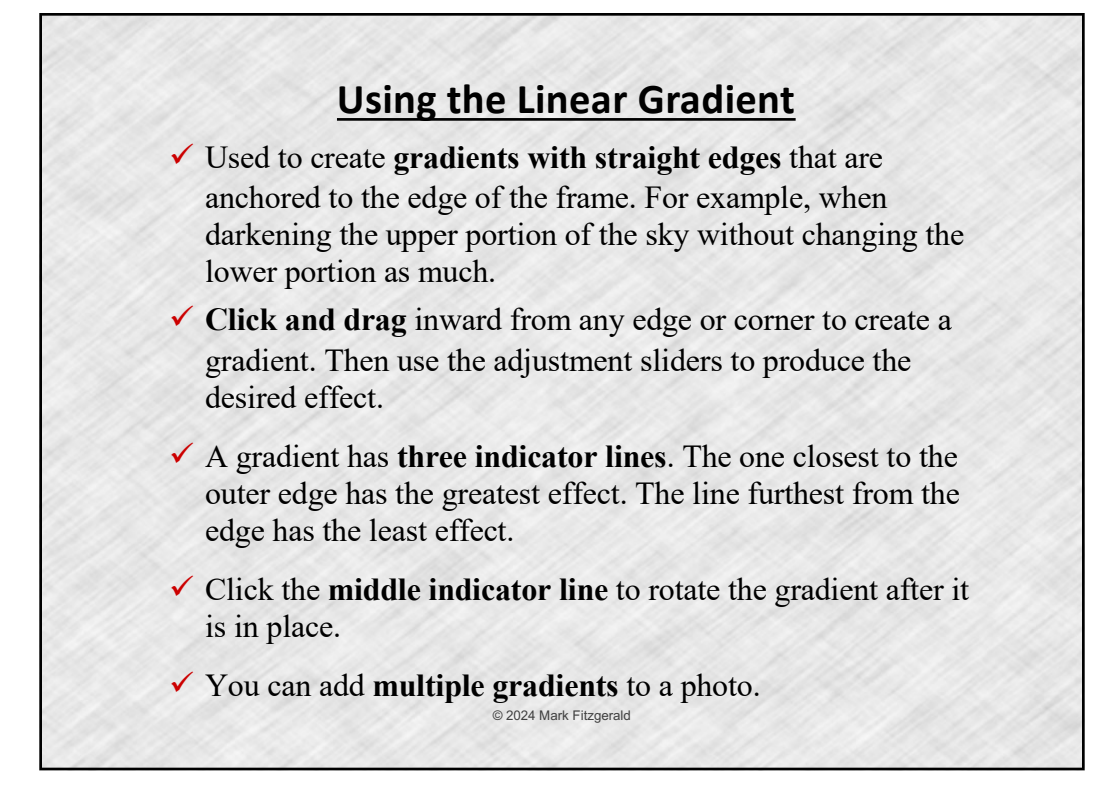

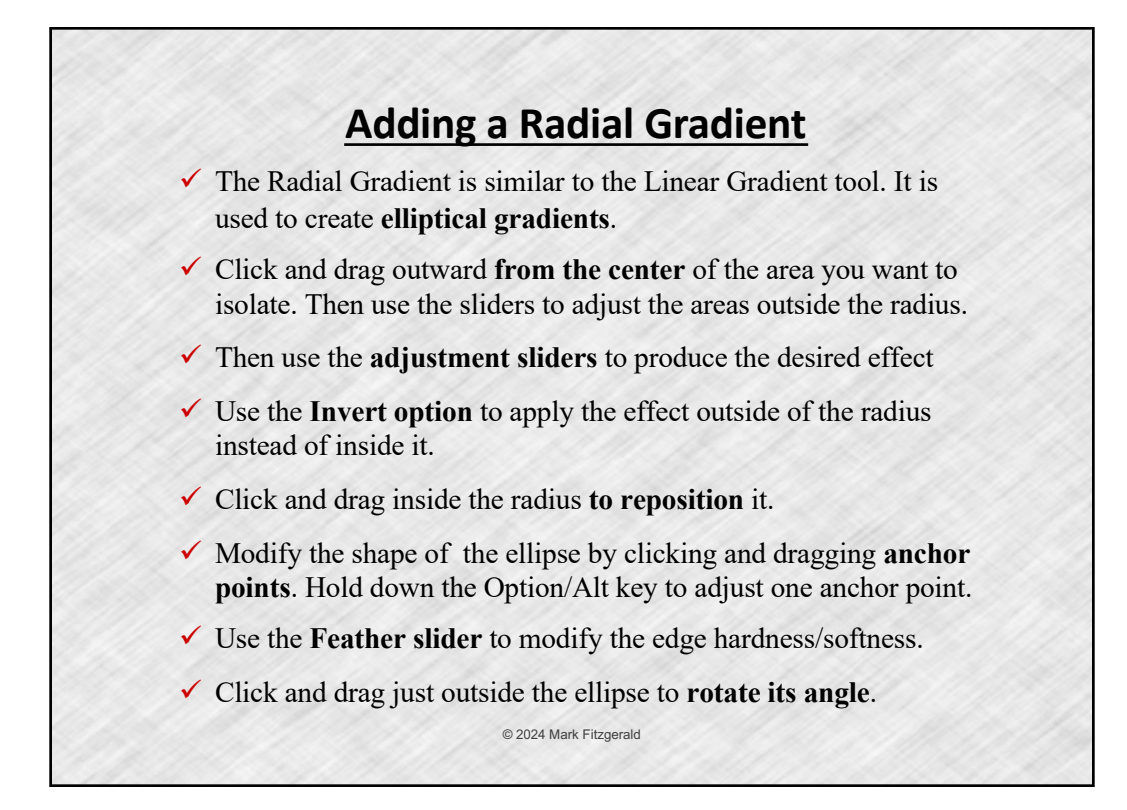

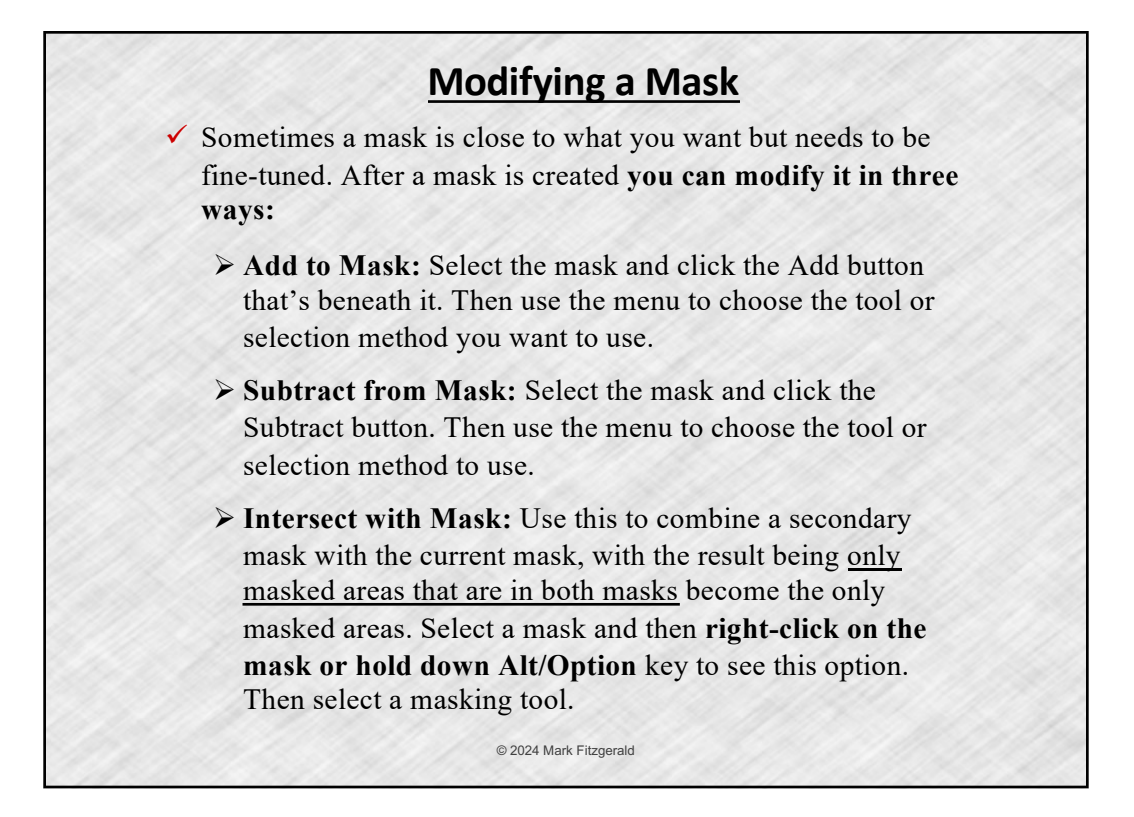

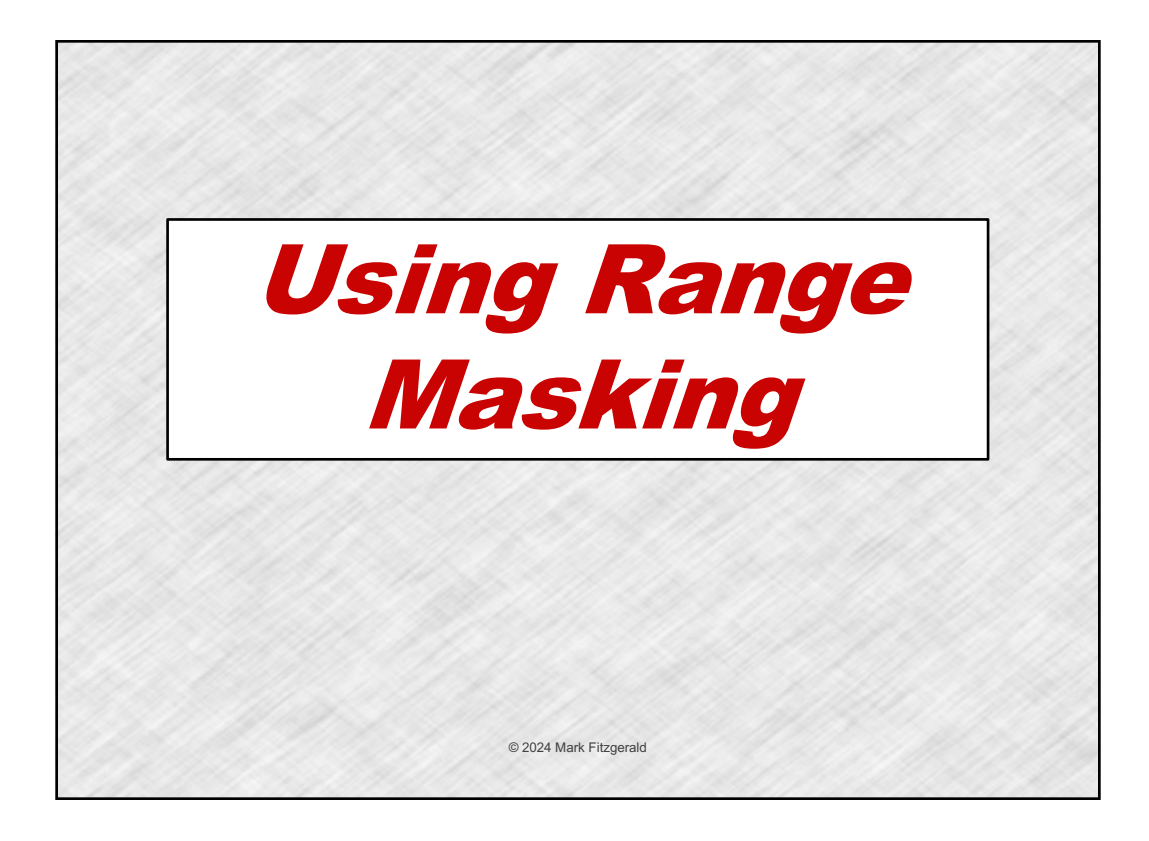

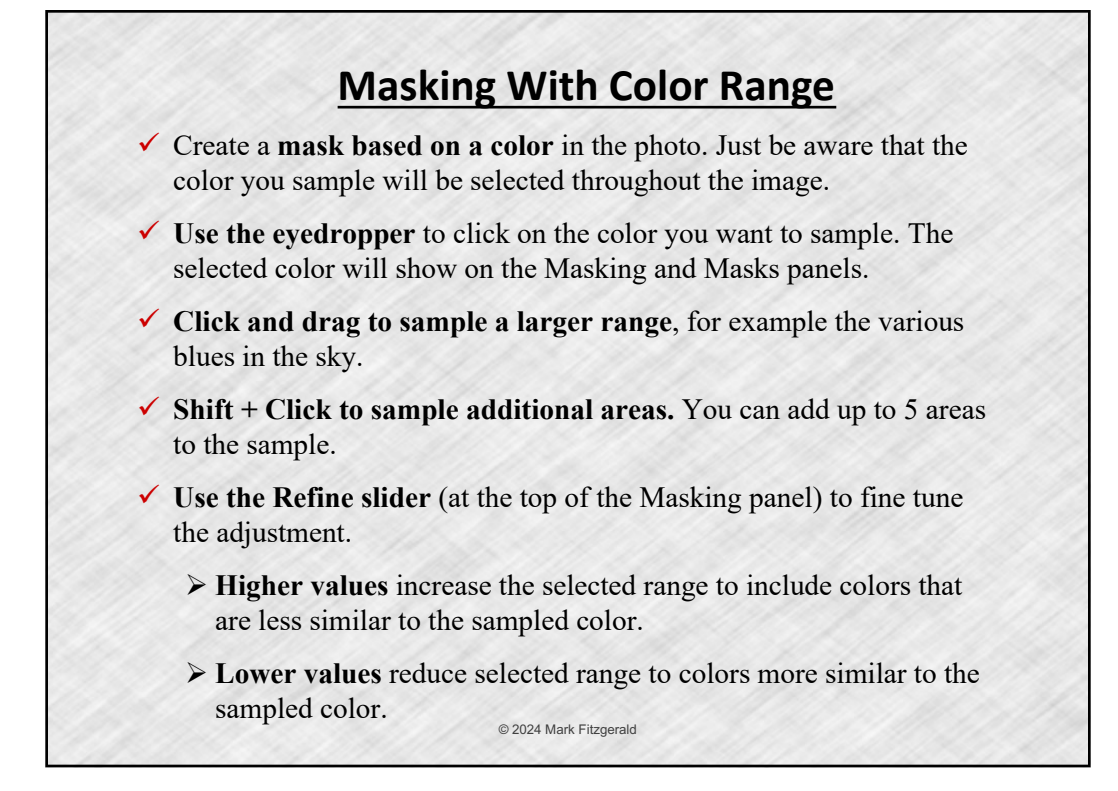

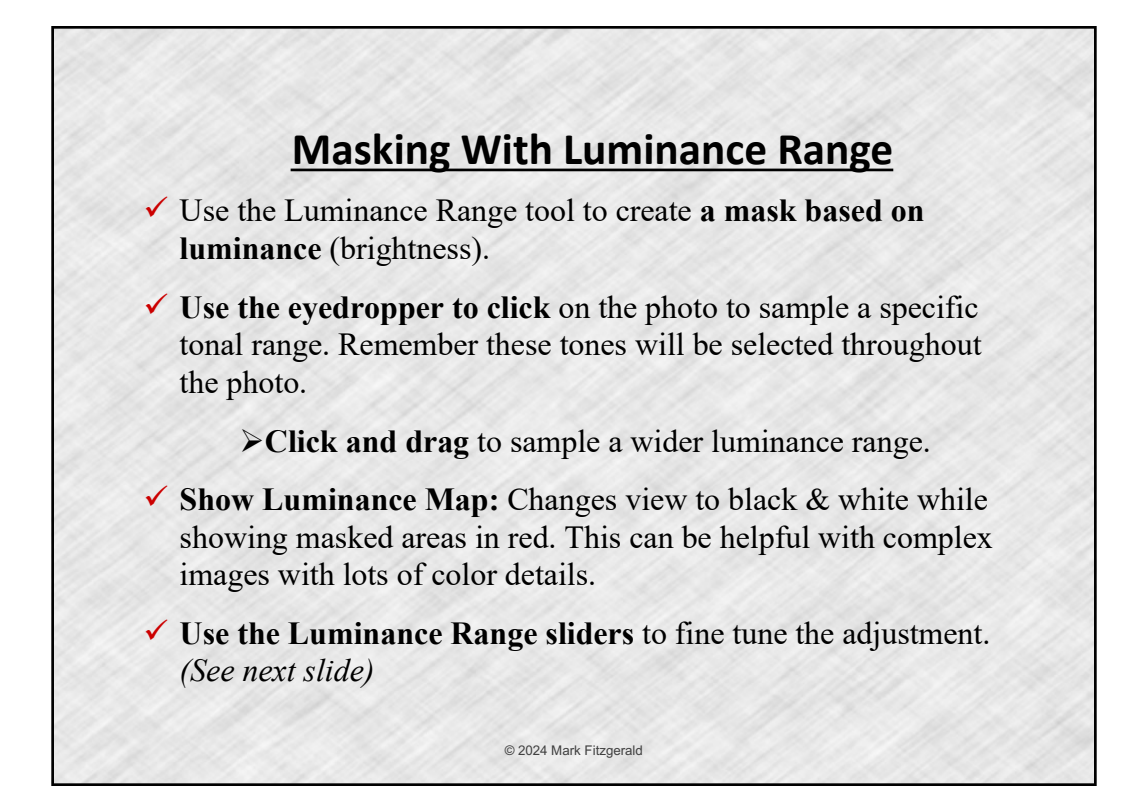

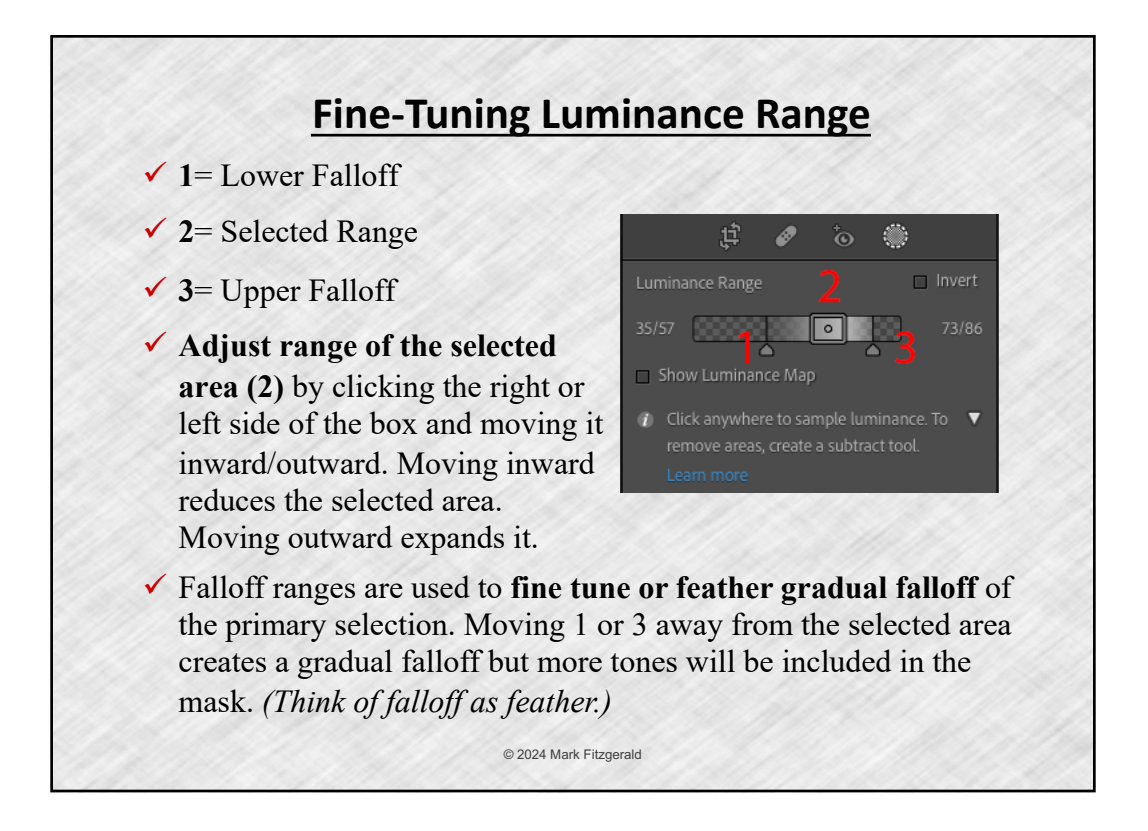

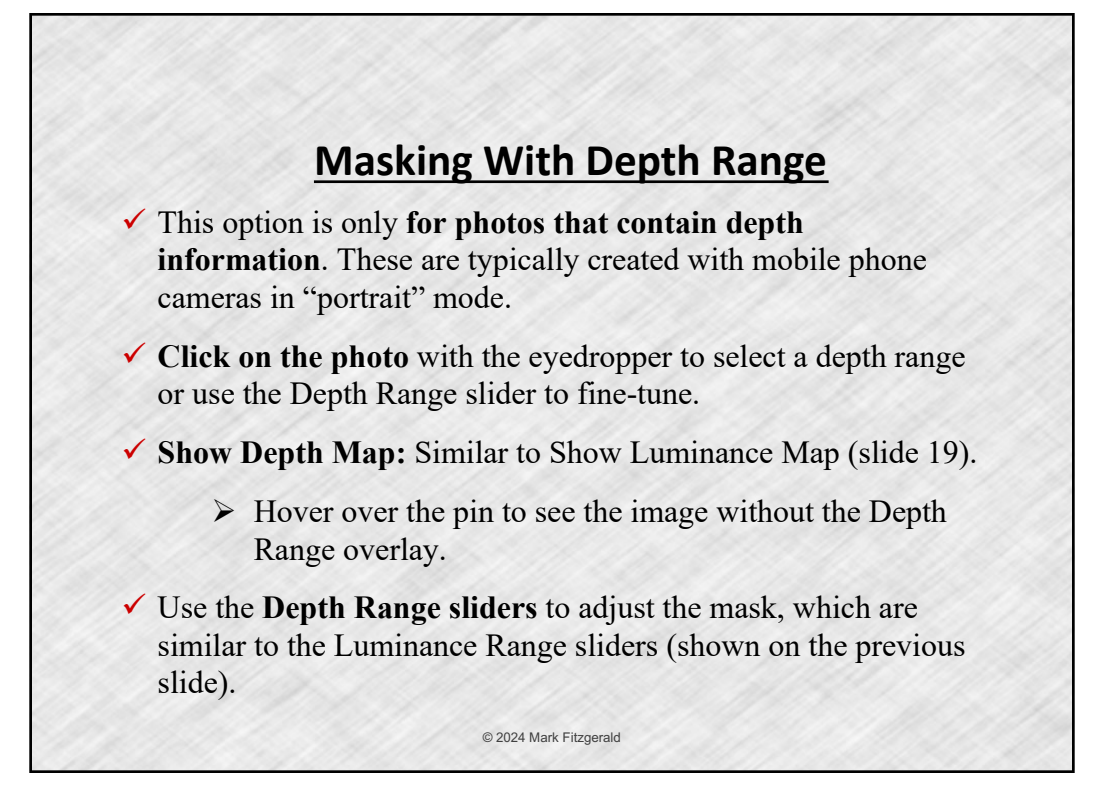

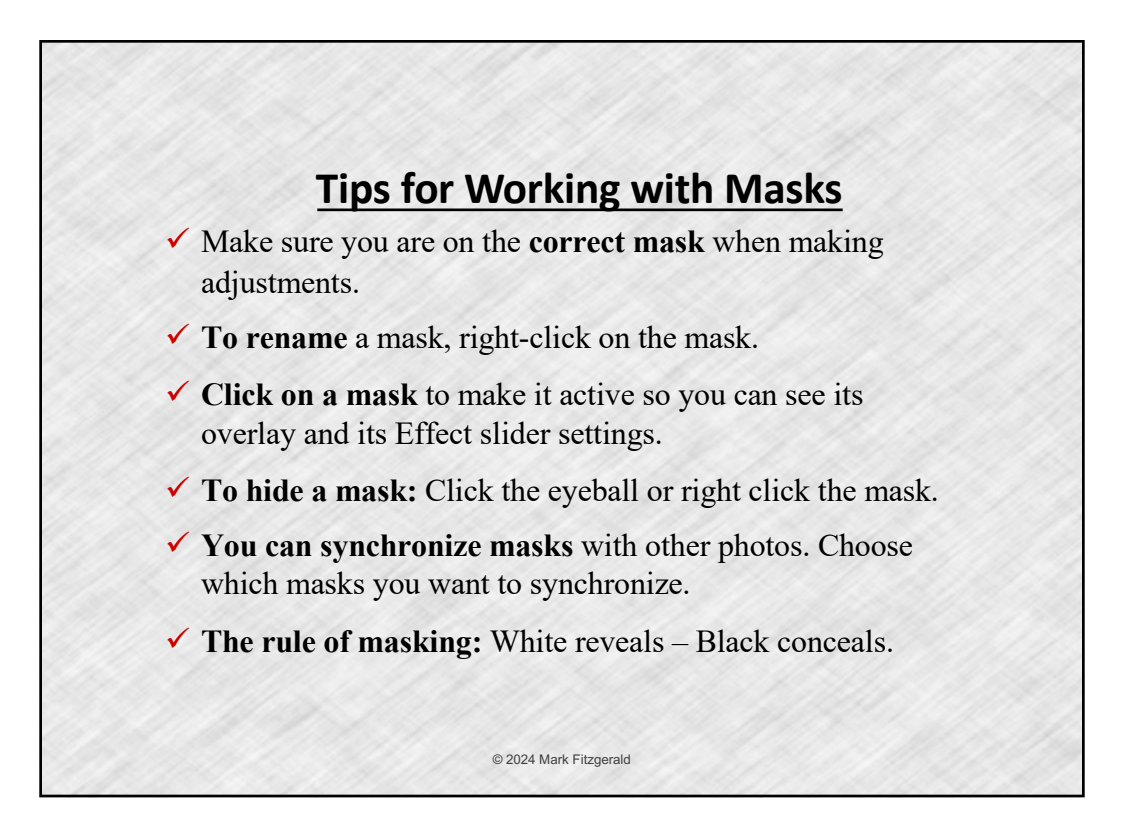

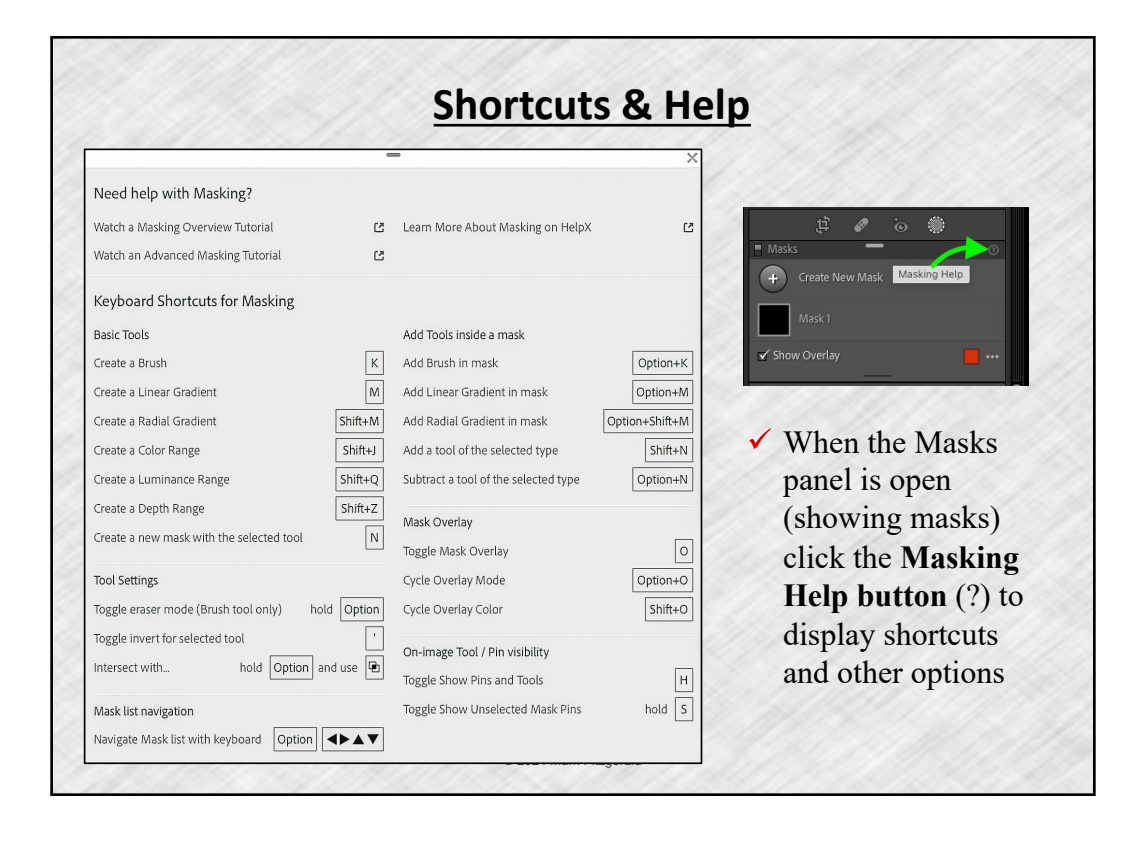

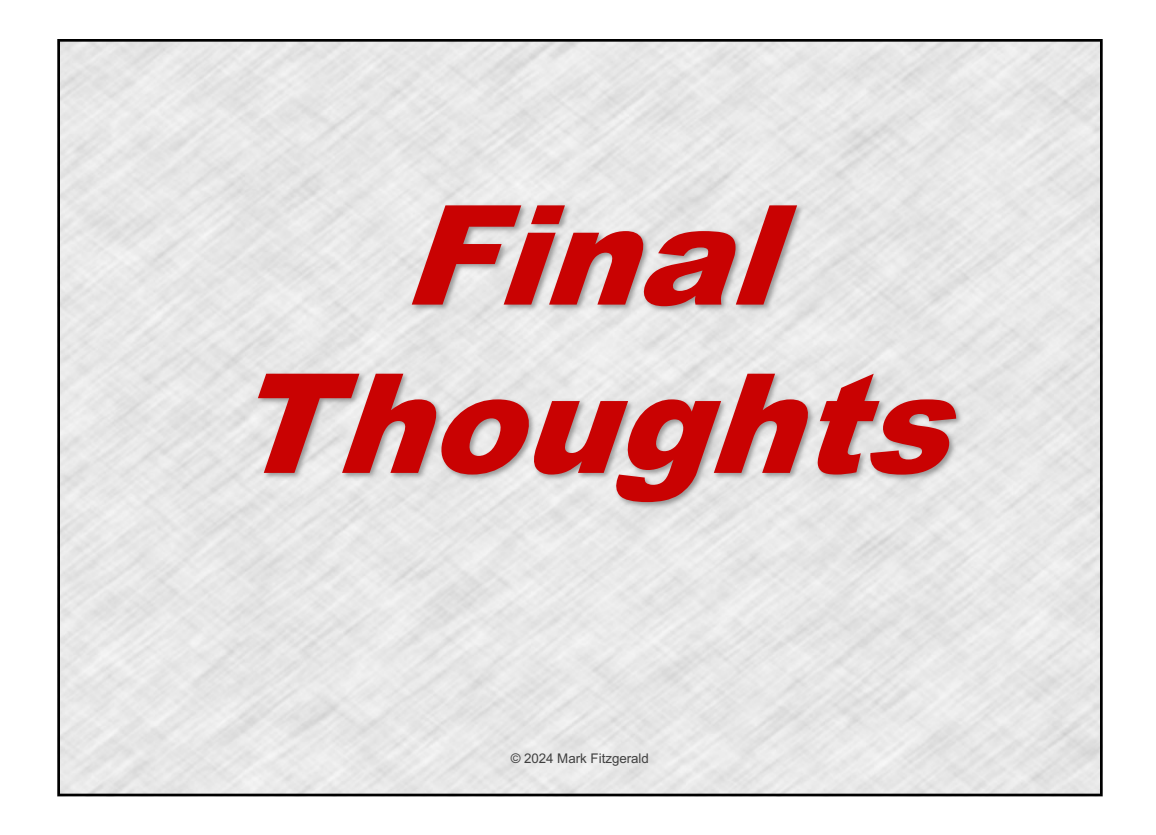